# LABNAF REPOSITORIES 2.0 - OVERVIEW

A Labnaf repository contains strategy, architecture and analysis, design and implementation data. It covers the entire enterprise visualization and transformation modeling value chain, with end to end traceability.

- Strategy, architecture and analysis data are captured using one single language, that is the Labnaf language.
- Design and implementation data are captured using UML and any specific implementation code.

Since you only need one model repository and two modeling languages (Labnaf and UML), cross-discipline communication and collaboration gets much straightforward.

## **PACKAGE CONTENT**

#### ROOT FOLDER

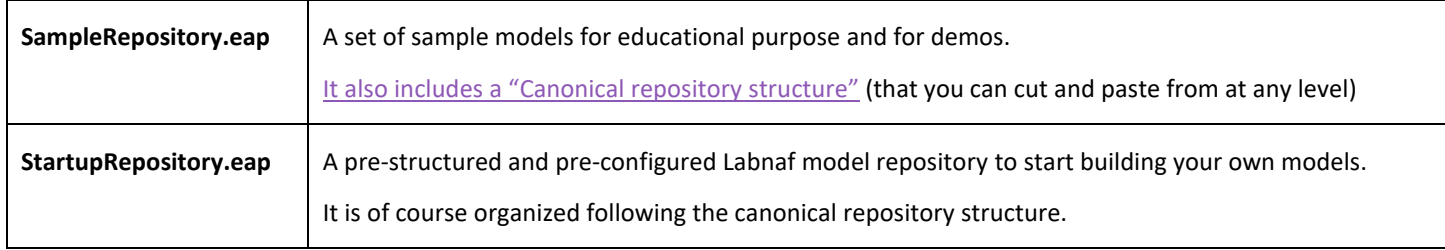

## DOC (FOLDER)

Labnaf Documentation and pointers to on-line documentation

## **USING THE REPOSITORIES**

Once **Sparx Enterprise Architect** and the **Labnaf Addin** have been installed, you can simply double-click on one of these repositories to open it.

#### USING THE SAMPLE REPOSITORY

The sample repository can be used

- for educational purpose as it contains severa[l sample models.](http://www.labnaf.one/guidance/index.html?guid=CD6AB93F-101C-447f-A75C-68B8FE6D80FB)
- for demos including
	- o On demand diagram generation (from the user interface)
	- o Labnaf PowerShell execution (running or scheduling commands)
- to copy model repository substructures that you can paste in your own repository

## USING THE STARTUP REPOSITORY

The startup repository is the initial state of your shared production repository.

You can

- quickly start modeling using the **StartupRepository.eap,**
- then transfer its content to a shared **DBMS** based repository.

You can also use the **Labnaf Customization Workbench** and the **Labnaf PowerShell** to conduct and schedule miscellaneous tasks. For example:

- Import existing content from models or from raw data
- Transform the content from/to any other language including ArchiMate, BPMN, SysML, UML…
- Define new element properties for example application contact data
- Calculate some data automatically, for example application, or process complexity
- Assign individuals to specific catalogs, projects or functional domains
- Validate the model content, on demand or periodically, and automatically send error emails messages to the assigned individuals
- Change the metamodel in one click and push one button to make it your new model validation rule
- Make the validation preventive i.e. users can not enter invalid model content
- Publish your architecture data in Word format on demand or periodically
- Model Excel document templates including properties, tagged values and consolidated relationship matrices.
- Generate the Excel documents
- Publish the model repository content into an HTML site that enables email discussions about diagrams
- Periodically backup your repository content into Access database files. You can use these also to compare repository content to any earlier version.